# SDB2 intervention on ethernet bridge

R. Gouaty, 17/05/2021

## SDB2 electronic tank, south

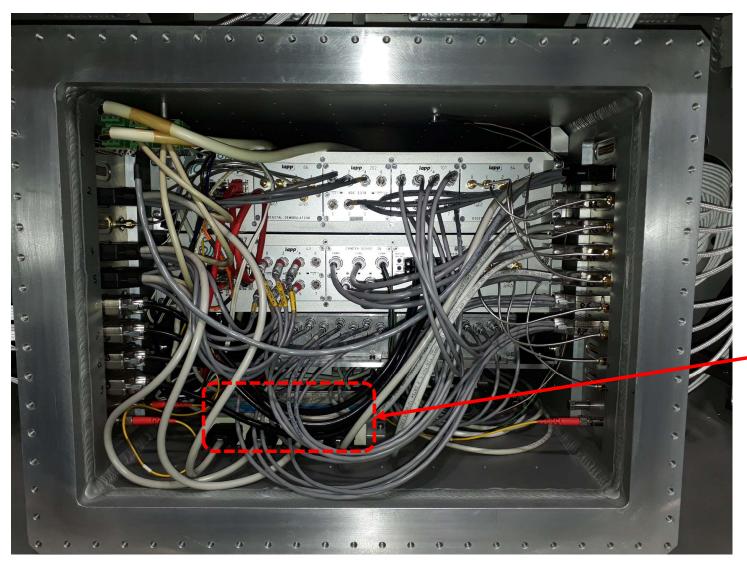

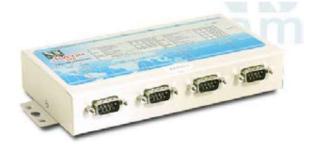

**Ethernet bridge ethmt3** 

#### Comparison old/new ethernet bridge

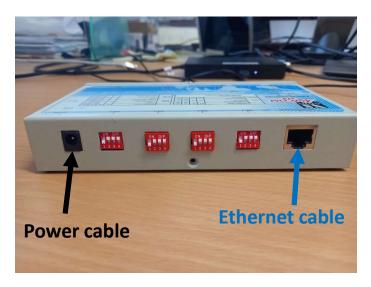

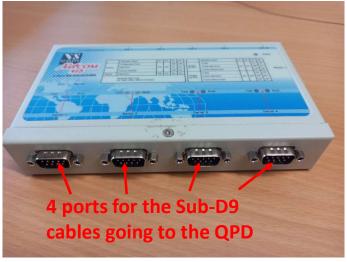

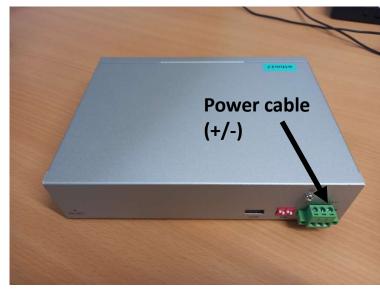

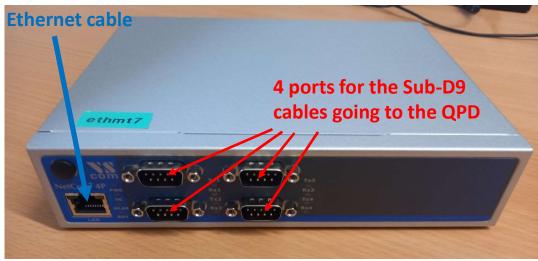

#### New ethernet bridge: RS422 settings

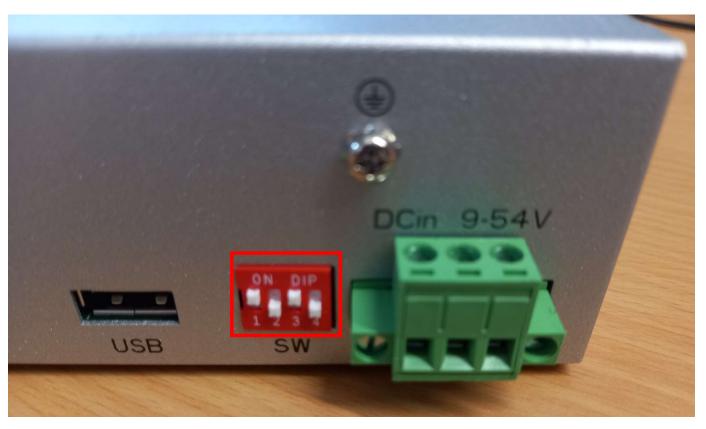

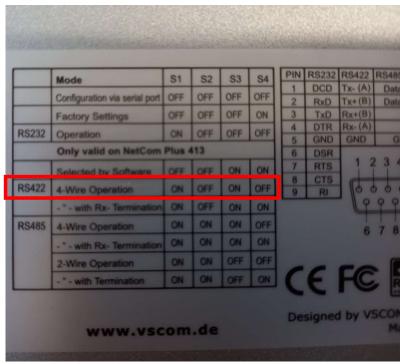

## Procedure of replacement (1/4)

- Open SDB2 local controls (SDB2\_SBE + SDB2\_LC process)
- Vent the SDB2 minitower
- Open the two minitower doors (access to the two sides of the bench will be required to rebalance the bench)
- Block the SDB2 bench
- Switch off power unit 14 and power unit 11
- Open the **south door** of the electronic tank

| PowerUnit11            |                              |                    |                      |              |
|------------------------|------------------------------|--------------------|----------------------|--------------|
| Name                   | Voltage                      | Current            | Power                | Status       |
| PicomotorsB p12v       | 0.000 V [12.500 V]           | 0.000 A [10.000 A] | 0.000 W [125.000 W]  |              |
| Switch <sub>p12v</sub> | 11.999 V [12.000 V]          | 0.970 A [10.000 A] | 11.633 W [120.000 W] | $\checkmark$ |
| Unused                 | 0.000 V <sub>[0.000 V]</sub> | 0.000 A [0.000 A]  | 0.000 W [0.000 W]    |              |
| Unused                 | 0.000 V [0.000 V]            | 0.000 A [0.000 A]  | 0.000 W [0.000 W]    |              |

| PowerUnit08        |                     |                               |                      |              |
|--------------------|---------------------|-------------------------------|----------------------|--------------|
| Name               | Voltage             | Current                       | Power                | Status       |
| DboxRightUp m12v   | 12.000 V [12.000 V] | 0.567 A <sub>[40,000 A]</sub> | 6.803 W [120.000 W]  |              |
| DboxRightUp p12v   | 12.000 V [12.000 V] | 4.670 A [10.000 A]            | 56.040 W [120.000 W] | $\checkmark$ |
| DboxRightDown m12v | 12.000 V [12.000 V] | 0.462 A [10.000 A]            | 5.544 W [120.000 W]  | $\checkmark$ |
| DboxRightDown p12v | 13.000 V [13.000 V] | 4.038 A [10.000 A]            | 52.494 W [130,100 W] | $\checkmark$ |

| PowerUnit14               |                     |                    |                     |              |
|---------------------------|---------------------|--------------------|---------------------|--------------|
| Name                      | Voltage             | Current            | Power               | Status       |
| Quadrants m18v            | 17.999 V [18.000 V] | 0.248 A [8.898 A]  | 4.469 W [180.164 W] | ~            |
| Quadrants <sub>p18v</sub> | 18.001 V [18.000 V] | 0.256 A [8.898 A]  | 4.608 W [160.164 W] | $\checkmark$ |
| PicomotorsA p12v          | 0.000 V [12.500 V]  | 0.000 A [10.000 A] | 0.000 W [125.000 W] |              |
| Quadrants p12v            | 24.000 V [24.000 V] | 0.276 A [6.676 A]  | 6.629 W [160.224 W] | ~            |

## Procedure of replacement (2/4)

- Check the Sub-D9 cables in order to be able to replug them on the same ports on the new driver
- Uncable the old ethernet bridge

The following steps should be done outside of the minitower (if the power cable is long enough):

- Cut the connector of the power supply cable
- Separate the two pins along a few cm
- Strip the end of the two conductors
- Switch back on the power unit 11
- With a multimeter check voltage between the two pins of the power supply cable
- The absolute value of the voltage should be about 12V.
- The sign of the voltage indicates which pin is positive and which pin is negative.
- Switch back off the power unit 11

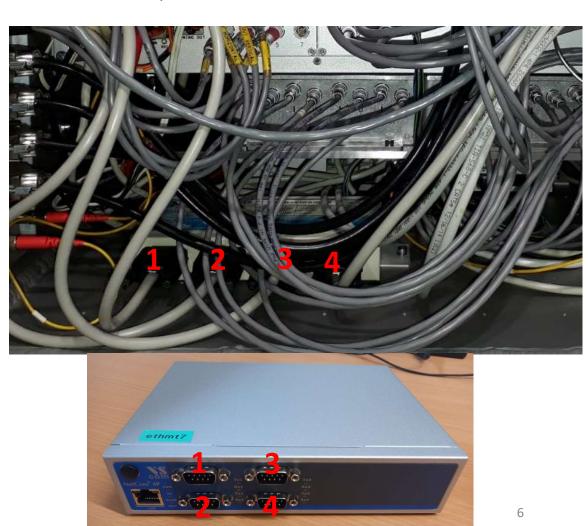

## Procedure of replacement (3/4)

- Weight the old ethernet bridge and the old connector of the power supply cable that was cut.
- · Weight the new ethernet bridge.
- Compute the difference between the two previous weights: this mass should be removed from the bench.
- Install the new ethernet bridge inside the container and plug it:
  - The positive pin of the power supply cable should be plugged to the positive plug of the new bridge.
  - The negative pin of the power supply cable should be plugged to the negative plug of the new bridge.
  - Plug the ethernet cable, and the quadrant Sub-D9 cables to the new ethernet bridge
- Fix the new ethernet brige on the floor of the electronic tank
- Switch back on the power supplies power unit 14 and power unit 11
- Wait for a few minutes
- Try to ping the ethmt7: the communication with the bridge should be restored
- Call a DAQ expert that will update the configuration of the QPD to work with the new ethernet bridge ethmt7
- Then, test the commands of the QPD with VPM: check status, enable Vbias, disable Vbias, open shutter, close shutter.
- If all the tests are successful:
  - Switch off the power supplies power unit 14 and power unit 11
  - Go on with the final steps (see next slide)

#### Procedure of replacement (4/4)

- Close the electronic tank
- Adjust the mass on the bench
- Release the bench
- Adjust the position of the counter-weights in order to rebalance the bench in TX and TZ
- Close SDB2 minitower
- Start minitower evacuation